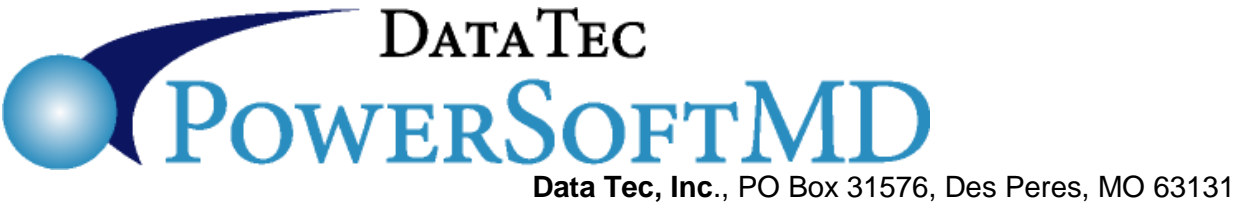

Voice (636) 256-7401 Fax (636) 230-6801 **www.powersoftmd.com**

# **PowerSoftMD Security**

 $\_$  , and the set of the set of the set of the set of the set of the set of the set of the set of the set of the set of the set of the set of the set of the set of the set of the set of the set of the set of the set of th

### **Sign In:**

- 1) First, users must Login with a valid Windows User ID and Password. The windows passwords can be changed as frequently as you like.
- 2) Next the user must Login with a unique PowerSoftMD User ID that can be up to 10 characters long.
- 3) Then the users must supply a Password that's associated with their PowerSoftMD User ID.
- 4) The Login Passwords are not displayed during the process.

## **Access:**

- 1) Each User ID has a specific security profile that defines what functions in PowerSoft MD the User may have access to or be denied access. For example a Nurse may have access to Electronic Medical Records, while another employee may have to patient financial information, and so forth.
- 2) Extra Password Level access can be added to specific actions within functions. For example someone might be able to scan or import document, but they Cannot delete them with using an administratively supplied document delete Password.
- 3) Security Profiles and Extra Password level security can be controlled by in office Management, and changed as frequently as you like.

## **Screen Displays:**

- 1) Windows Screen savers can be used to automatically disable any screen display after any selected period of in-activity, and not allow access until a valid Windows User ID and password is supplied.
- 2) PowerSoftMD Patient Display screens are set to close automatically after set to close after set periods of time. The user can control the time interval on critical screens.
- 3) The Patient SOAP Notes screen, has a quick lock Icon on the top allowing the screen display to be quickly closed and locked, requiring a Windows Level Password to unload it.

### **Electronic Prescriptions:**

- 1) All data is transmitted and received encrypted according to the highest industry standards.
- 2) Prescription functions are controlled by an additional level of User ID's and Passwords.
- 3) Each electronic prescription user has a specific security profile defining what functions they can and/or cannot do. For example someone might be able to enter allergy information, but not medication regimen's or scripts.
- 4) A complete audit trail is kept of all electronic prescriptions.

### **Additional:**

- 1) Many actions capture and keep the User ID of the person performed the action, for example; who scheduled or re-scheduled a patient or who posted a financial Payment.
- 2) Each patient SOAP Note can be signed twice, once by the provider and a second Time (if needed) by a review authority. Signatures include date and time.
- 3) When financial items are corrected audit records are generated that can be reviewed and/or printed.
- 4) When patient records are deleted audit trail entries are generated, and can be reviewed and/or printed.
- 5) Each time a User Login or Logs Out of PowerSoftMD an audit trail is kept showing the User ID, Date, Time, Windows Computer Name, and the Windows Login User ID.

PowerSoftMD is continually be enhanced to meet the latest government guidelines for security. If you or your staff has any additional security requirements please let us know, we are always happy to make enhancements.